Настройка телевизора SONY Bravia на каналы НТВ-ПЛЮС \*

- 1. На пульте ДУ нажмите кнопку HOME
- 2. Выберите пиктограмму Установки ("портфель") и нажмите ОК
- 3. Выберите строку "Цифр.конфигурация" и нажмите ОК
- 4. Выберите строку "Автонастройка спутника" и нажмите ОК
- 5. В открывшемся окне с запросом "Начать автонастройку?" выберите ДА и нажмите ОК
- 6. В открывшемся окне проверьте параметр в строке "Конфигурация антенны". Должно быть "Фиксированная антенна или DiSEqC"

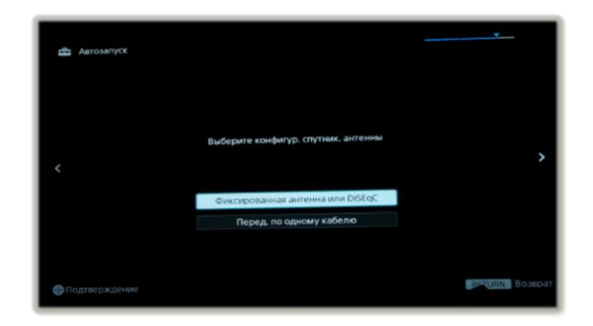

Затем выберите кнопку "Следующ." и нажмите ОК

- 7. В открывшемся окне выберите строку "Переустановите спутниковые настройки" и нажмите ОК
- 8. Подтвердите действие, выбрав "ДА" и нажав ОК
- 9. В появившемся окне с сообщением "ВСЕ ПРОГРАММЫ И НАСТРОЙКИ В ПУНКТЕ ОБЩИЕ СПУТНИКИ СБРОШЕНЫ", нажмите ОК
- 10. Снова откроется меню "Цифр. Конфигурация". Выберите строку "Автонастройка спутника" и нажмите ОК
- 11. В появившемся окне с сообщением "Начать автонастройку?", выберите ДА и нажмите ОК
- 12. Откроется окно " Выберите конфигурацию спутн. антенны"

Выберите "Следующ." и нажмите ОК

13. Откроется окно " Выберите тип сканирования, тип канала и тип услуги"

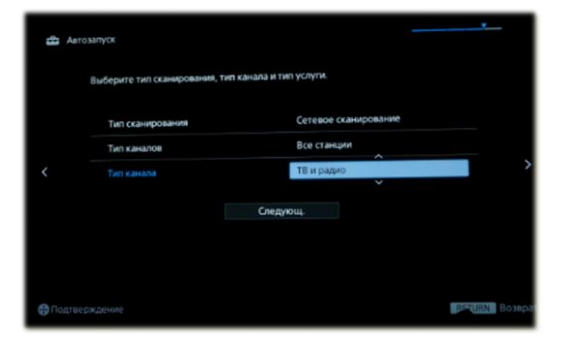

Должны быть выставлены параметры: Тип сканирования Сетевое сканирование Тип каналов Все станции Тип канала Все

Затем, выберите "Следующ." и нажмите ОК

14. В открывшемся окне со списком спутников поднимитесь на строку

"Спутник1" и нажмите ОК

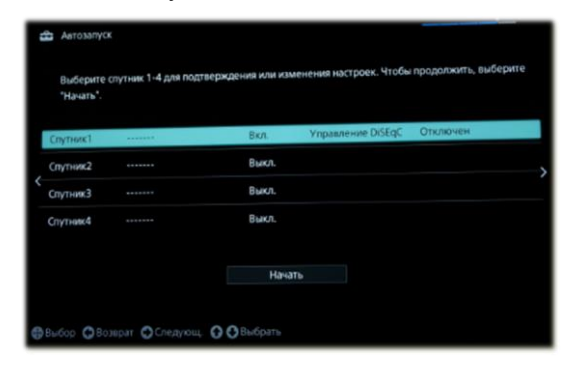

15. В открывшемся окне выберите строку "Конфигурация LNB" и нажмите ОК В открывшемся окне нужно выставить следующие параметры:

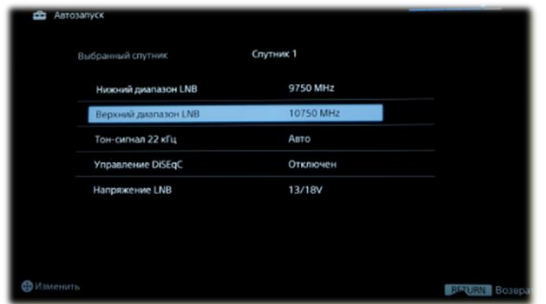

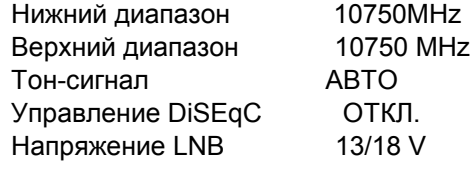

После выставления данных параметров нажмите на кнопку возврат (BACK или RETURN) для выхода в предыдущее окно.

- 16. Перейдите на строку "Транспондер" и нажмите ОК
- 17. В открывшемся окне нужно выставить следующие параметры:

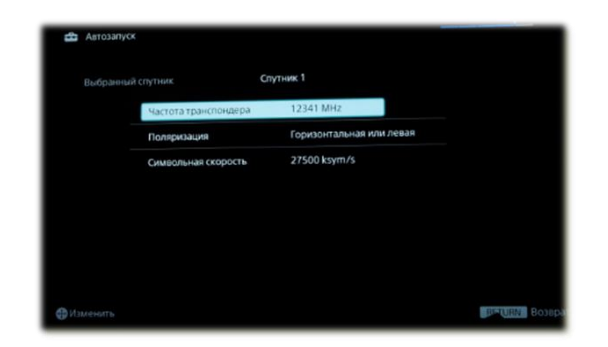

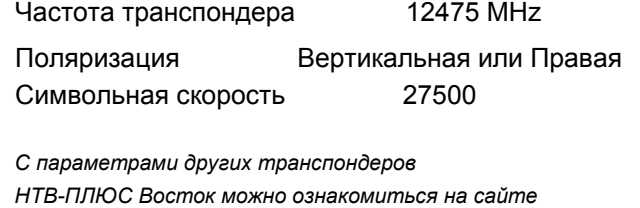

*в разделе "Настройка каналов"*

После выставления данных параметров нажмите на кнопку возврат (BACK или RETURN)

18. В полосах "Уровень сигнала" и "Качество сигнала" появится индикация уровня сигнала После появления индикации нажмите на кнопку возврат (BACK или RETURN)

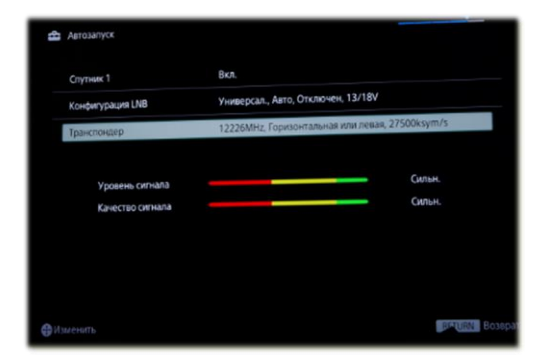

19. Перейдите на "Начать" и нажмите ОК

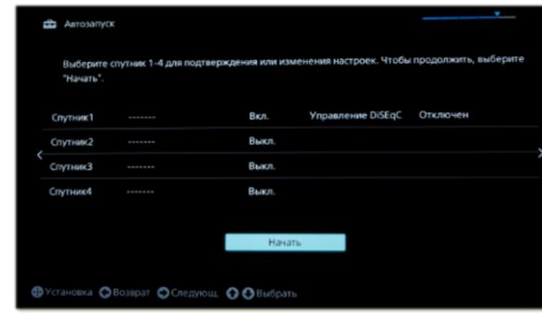

20. В появившемся окне сканирования появится индикация хода выполнения и количества найденных каналов

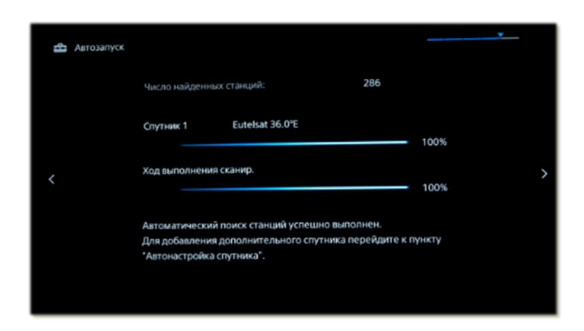

По окончании поиска каналов выйдите из меню.

\* Разделы меню, в зависимости от программного обеспечения телевизора, могут иметь отличия от представленных в инструкции